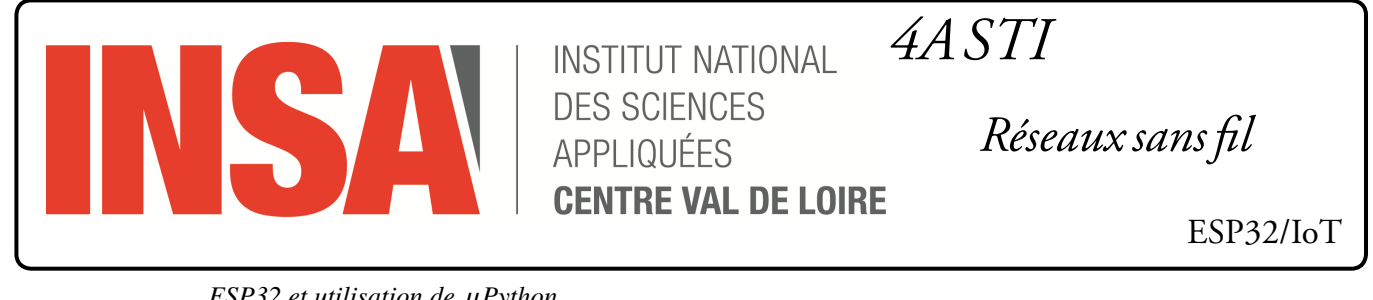

*ESP32 et utilisation de µPython* 

## **Schéma d'interconnexion**

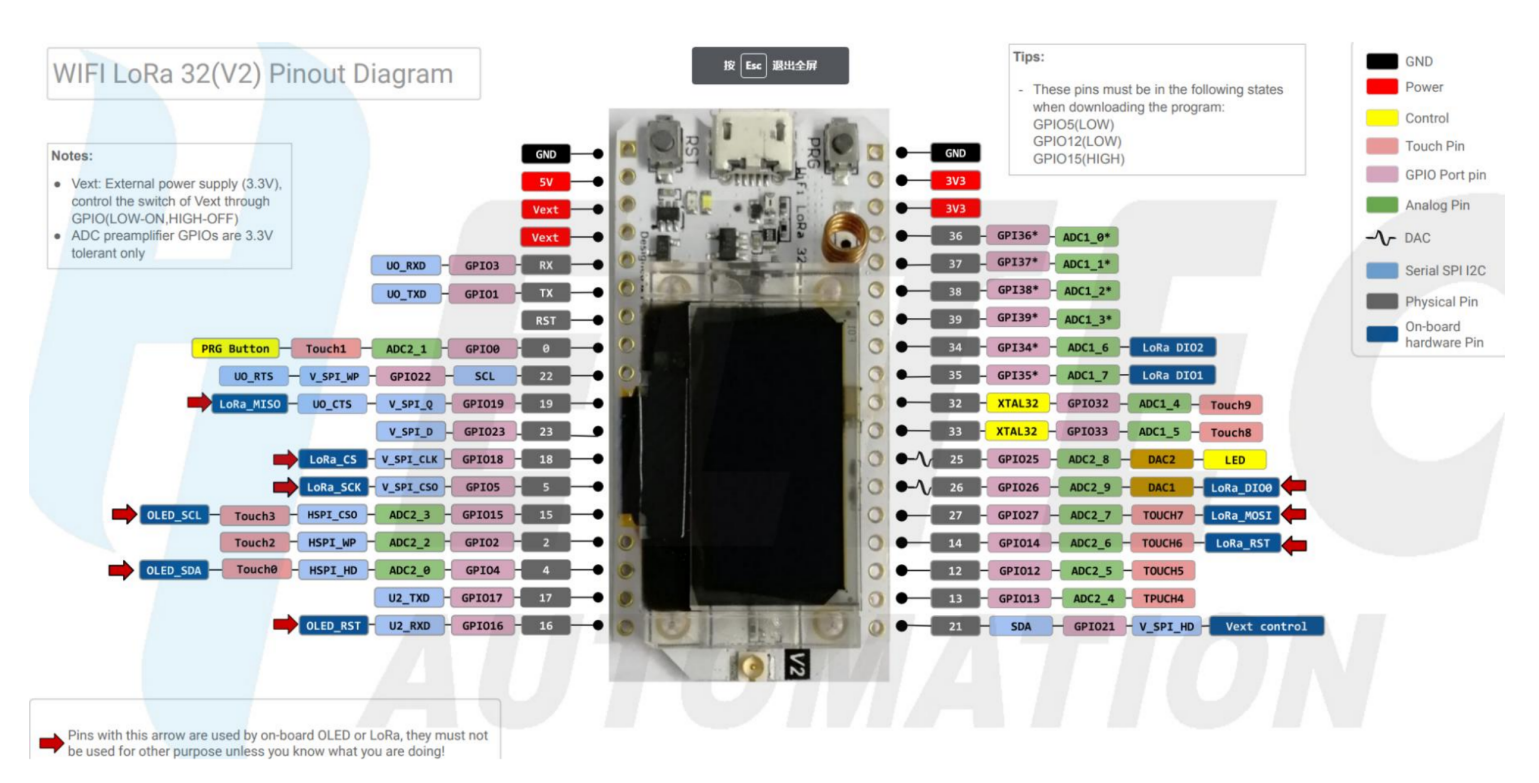

https://resource.heltec.cn/download/WiFi\_Kit\_32/WIFI\_Kit\_32\_pinoutDiagram\_V2.pdf

## **Exploitation du bouton «** *PROG* **»**

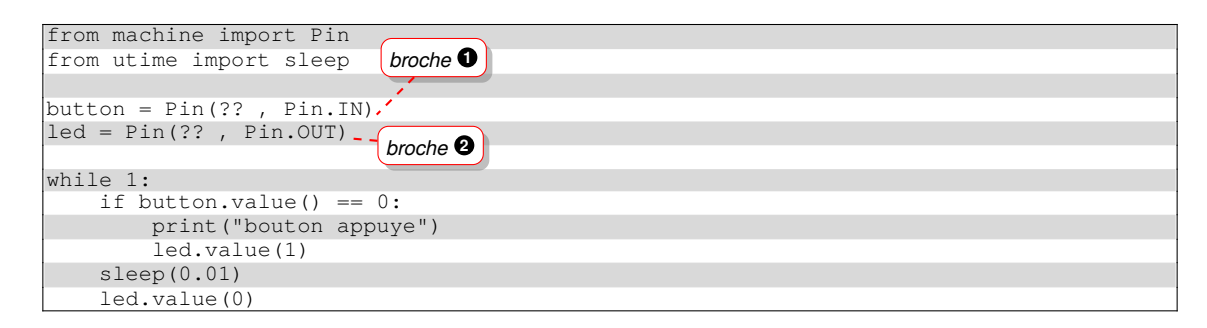

- 1. Identifiez la broche connectée à la led **<sup>2</sup>** et au bouton **<sup>1</sup>** sur le schéma de d'interconnexion.
- 2. Essayez le programme suivant :

```
from machine import Pin
def handle_interrupt(pin):
    print("bouton !")
bouton = Pin(0, Pin.ID)bouton.irq(trigger=Pin.IRQ_RISING, handler=handle_interrupt)
```
Comment fonctionne-t-il par rapport au programme précédent ?

## **Exploitation de l'écran OLED**

Vous récupérerez la bibliothèque suivante : https://raw.githubusercontent.com/micropython /micropython-lib/master/micropython/drivers/display/ssd1306/ssd1306.py

Vous l'installerez sur l'ESP32.

Vous essaierez le programme suivant :

```
import ssd1306
from machine import SoftI2C, Pin
import time
def init_oled():
  rst = Pin(16, Pin.OUT)rst.value(1)
   scl = Pin(15, Pin.OUT, Pin.PULL_UP)
   sda = Pin(4, Pin.OUT, Pin.PULL_UP)
   i2c = SoftI2C(scl=scl, sda=sda, freq=450000)
   oled = ssd1306.SSD1306_I2C(128, 64, i2c, addr=0x3c)
   test_screen(oled)
   screen = [" "," "," "," "," "]
   return oled, screen
def write_screen(oled, screen):
   oled.fill(0)
   for row, text in enumerate(screen):
     print("\} - \}".format(row, text))
      line = 12 * rowoled.text(text, 0, line, 1)
   oled.show()
def test_screen(oled):
  oled.fill(0)
   oled.fill_rect(0, 0, 32, 32, 1)
   oled.fill_rect(2, 2, 28, 28, 0)
   oled.vline(9, 8, 22, 1)
   oled.vline(16, 2, 22, 1)
   oled.vline(23, 8, 22, 1)
   oled.fill_rect(26, 24, 2, 4, 1)
   oled.text('MicroPython', 40, 0, 1)
   oled.text('SSD1306', 40, 12, 1)
   oled.text('OLED 128x64', 40, 24, 1)
   oled.text(str(int(time.time())),40, 36, 1)
   oled.show()
   time.sleep(3)
   oled.fill(0)
   oled.show()
```
- 3. Que fait-il ? Que fait la fonction test\_screen() ?
- 4. Essayez le programme suivant :

```
from machine import Pin, ADC, Timer
\text{adc} = \text{ADC}(\text{Pin}(13, \text{Pin}.IN))def envoyer_valeur(t):
    v = \text{adc}.\text{read}()print(v)
t =Timer(-1)
t.init(period=1000,mode=Timer.PERIODIC, callback=envoyer_valeur)
```
Que fait-il ?

Écrivez un chrono précis à la seconde près et enregistrant deux temps intermédiaire sur appui sur le bouton de l'ESP32.

*L'affichage des différents temps se fera sur l'écran OLED.*